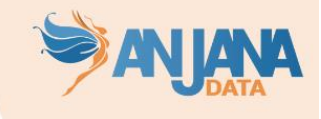

# Plan de pruebas

## *Introducción*

En el presente documento se detalla cómo debe ser un plan de pruebas para validar la configuración funcional para validar la implantación de Anjana Data.

En líneas generales, un plan de pruebas debe incluir las siguientes actividades:

- Validación del modelo de gobierno
	- o Dominios de datos
	- o Modelo organizativo
	- o Asignación de permisos a roles
	- o Asignación de usuarios a roles en las unidades organizativas correspondientes
- Validación del Metamodelo
	- o Metamodelo (entidades y relaciones)
	- o Plantillas de los objetos del metamodelo
	- o Validaciones sobre las plantillas
- Validación de los Workflows
	- o Workflows por acción, objeto, rol y condiciones de ejecución
	- o Reglas de excepción al lanzamiento de workflows
	- o Avisos y notificaciones
	- o Adherencia
	- o Notificaciones excepcionales
- Comprobaciones generales
	- o Filtros del portal de datos e histórico y auditoría
	- o Subida en Excel
	- o Extracción automática de metadatos
	- o Versionado
	- o Sampleo de datos
	- o Plugins
	- o Multi-idioma

### *Versiones*

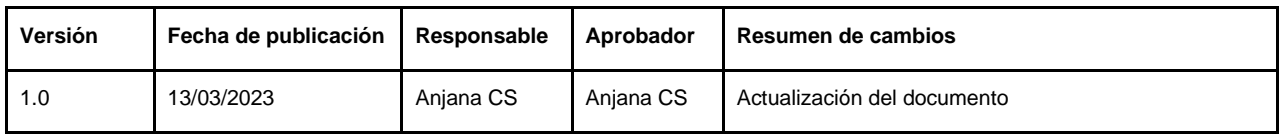

## *Validación del modelo de gobierno*

El modelo de gobierno de Anjana Data se entiende como un modelo organizativo basado en **roles** que disponen de diferentes **permisos** de acuerdo con las responsabilidades asociadas a cada rol y los procedimientos de gobierno de cada organización.

Algunas personas de la organización tienen la responsabilidad de desempeñar un determinado rol en una o varias áreas/**dominios** de datos/ **unidades organizativas** que determinan el stewardship. El resto de usuarios, pueden tener asociado un rol genérico de consulta o solicitud de acceso a datos que puede configurarse como un **rol por defecto**.

Por este motivo, los primeros test de configuración deben centrarse en validar la configuración del modelo de gobierno.

#### Batería de test Nº1

Acceder al perfil de cada usuario y comprobar que tiene asignado el **rol** que le corresponde en las **unidades organizativas** correspondientes.

Si algún usuario no puede acceder, se debe comprobar la configuración del sistema de autenticación:

- En el caso de autenticación delegada en Anjana, revisar la configuración de la tabla anjana.users
- En el caso de autenticación delegada en el gestor de identidades, revisar la configuración de los plugins y la configuración del sistema de gestión de identidades

Si algún usuario no tiene alguno de los roles que le corresponden en alguna unidad organizativa, se debe revisar la configuración de autorización:

- En caso de autorización delegada en Anjana Data, revisar la configuración de la tabla zeus.user\_ou\_role
- En caso de autorización delegada en el gestor de identidades, revisar la configuración de los grupos del gestor de identidades (LDAP, Azure AD, IAM AWS, CGP IAM…) Prestar atención a los nombres de las Unidades Organizativas, Roles y el separador configurado.

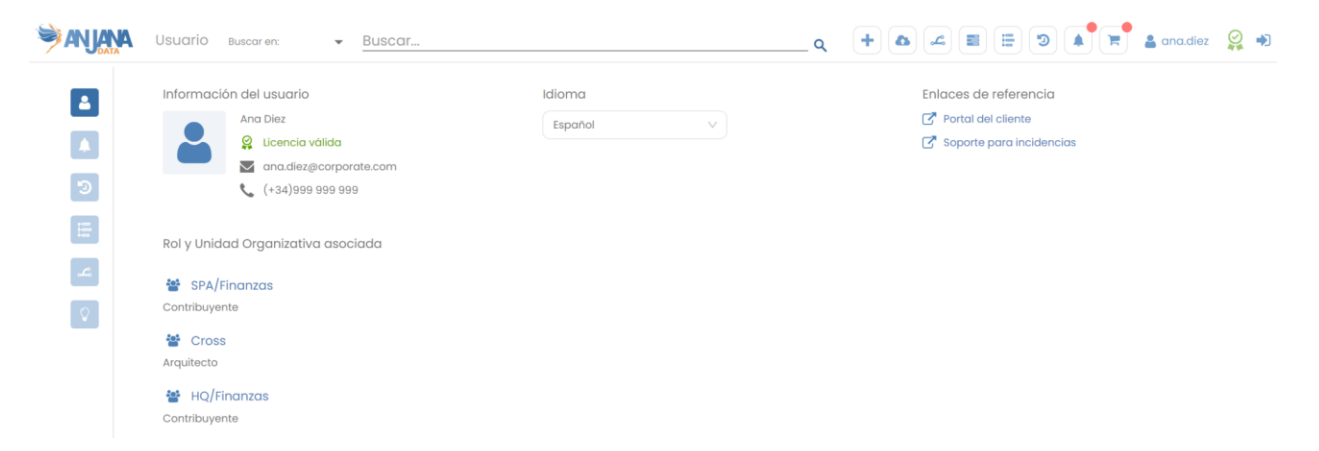

Si se ha configurado el rol por defecto (default) se debe acceder con un usuario que no tenga roles asignados y verificar que puede acceder a la aplicación y en el perfil aparece sin roles asignados. Si no puede acceder, se debe comprobar:

- 1. La configuración del rol default en la tabla roles y en el YAML de Kerno
- 2. La asignación de permisos de acceso al Portal de Datos en la tabla de permisos

#### Batería de test Nº2

Crear en Anjana un usuario de prueba por cada rol del modelo de organizativo definido. Los usuarios que tienen asignado un rol cross deben aparecer con la etiqueta "cross" en lugar del nombre de la unidad organizativa (en adelante OU) y los usuarios con roles verticales deben pertenecer solamente en aquellas unidades organizativas (en adelante OUs) en las que se les ha asignado el rol.

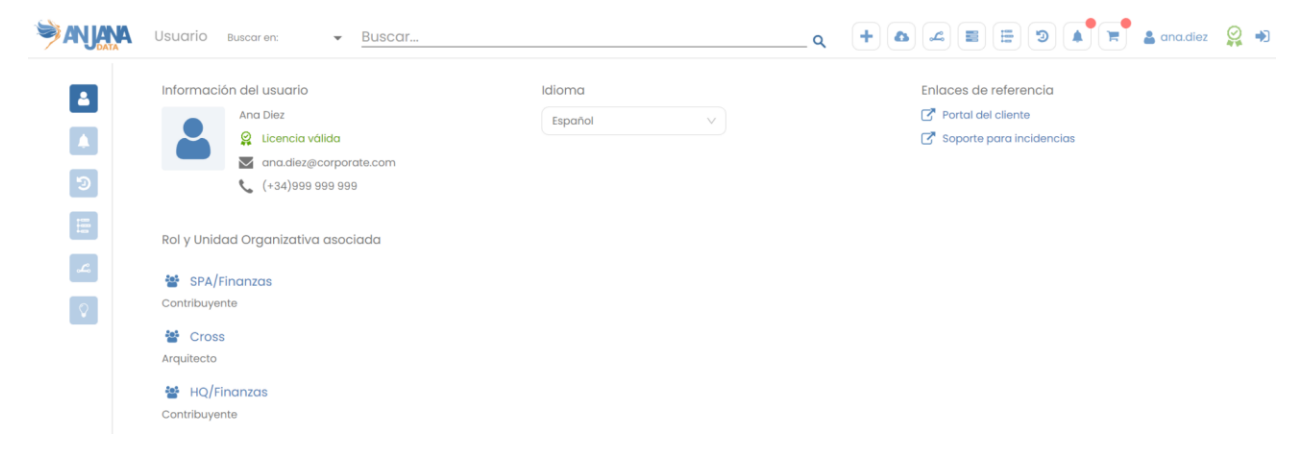

Si al acceder con un usuario con un **rol cross**, en lugar de la etiqueta de "cross" (o la que se haya configurado en el YAML) se visualizan las unidades organizativas:

- 1. Revisar que el usuario tiene asignado el rol en todas las unidades organizativas hoja (en base de datos de Anjana o en el proveedor de autenticación) En caso de no ser así, el usuario que tenga el rol configurado para la notificación USER\_CROSS\_ROLE\_FAIL en la tabla de Hermes.notification recibe una notificación informando sobre este problema
- 2. Revisar que el rol se haya definido como cross en la tabla de roles

### Batería de test Nº3

Cada rol tiene asignados unos permisos de acuerdo a las responsabilidades asignadas su función. Para verificar la correcta configuración de los permisos, se debe acceder a Anjana Data con cada uno de los usuarios de prueba y verificar que todos ellos tienen los permisos que deben tener de acuerdo con el modelo de gobierno definido, es decir, se debe verificar:

- Permisos de acceso al portal de datos y/o al portal de administración
- Permisos para el uso de las APIS
- Permisos para el manejo de credenciales de usuarios y/o asignación de roles a usuarios
- Permisos de acceso a los módulos de linaje, workflow y carrito de la compra según corresponda
- Permisos de acceso al wizard de creación para aquellos que tengan que poder crear objetos (entidades o relaciones) y acceso al wizard de creación
- Permisos para creación de los objetos del metamodelo sobre los que deba tener permiso con o sin la extracción de metadatos según corresponda
- Permisos de organizational unit owner (para esto, será necesario haber creado previamente un objeto para el cual deba tener el permiso en la OU en la que desempeña el rol)
- Permisos para la deprecación o cambio de estado para cada uno de los objetos no nativos (para esto, será necesario haber creado previamente un objeto de cada tipo y que estén aprobados)

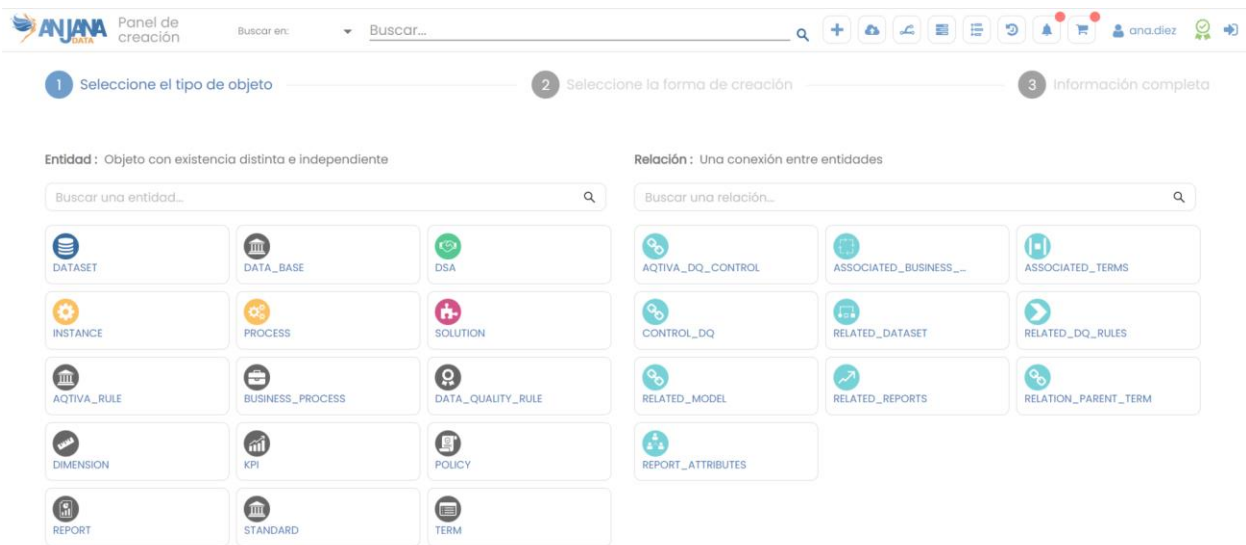

En caso de usuarios con rol cross, los permisos de creación de objetos debe tenerlos en todas las OUs mientras que los usuarios con roles verticales solo deben tener el permiso en las OUs en las que tenga asignado el rol

Si alguno de los roles no tiene alguno de los permisos, revisar la configuración de la tabla de **permission**.

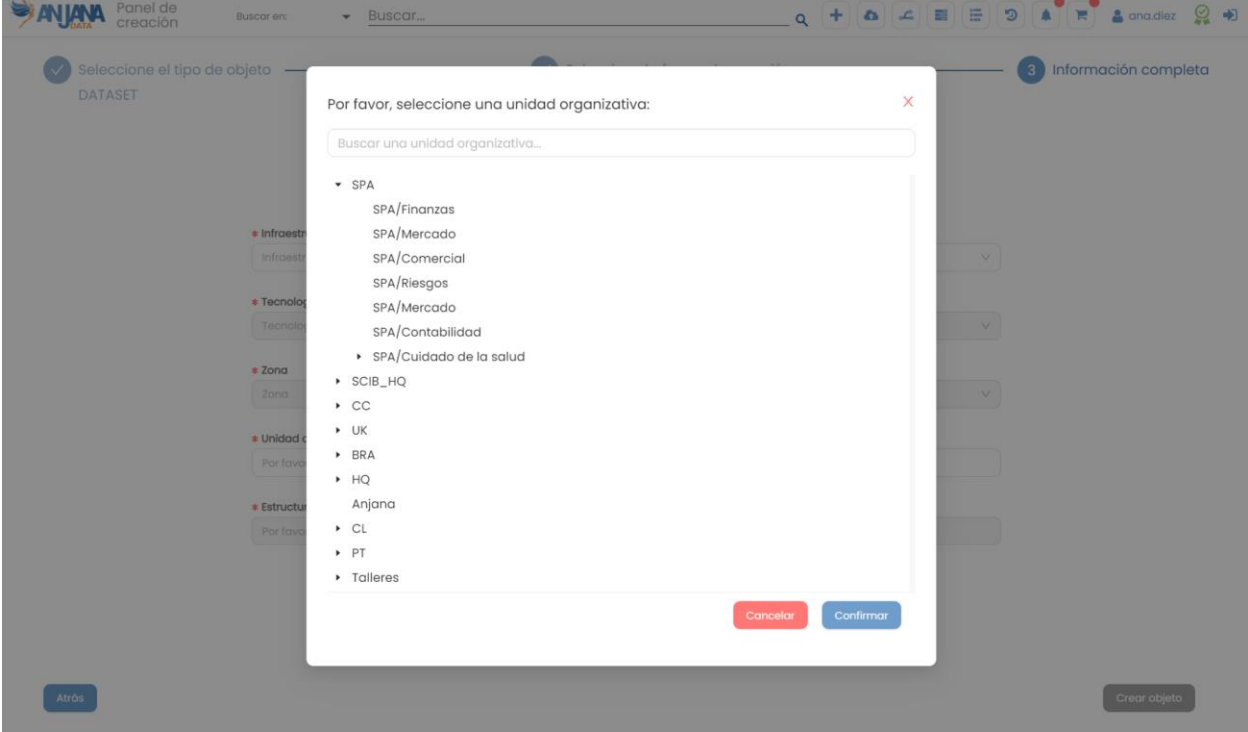

#### Batería de test Nº4

Comprobar que las unidades organizativas están bien definidas, con los niveles de jerarquía que corresponde.

Para ello, lo más sencillo es entrar con un rol cross e intentar crear un objeto. Al desplegar las OUs se puede verificar que la jerarquía está bien definida.

Si la jerarquía que se muestra no es la diseñada, revisar:

- 1. La configuración del proveedor de autorización (base de datos de Anjana, LDAP, Azure AD, AWS IAM, GCP IAM…) , puede ser que el usuario no tenga asignado el rol con permisos de creación en la OU deseada
- **ANJANA** Panel de · Buscar.  $Q + Q Z = P Q$ Buscar en: (V) Seleccione el tipo de objeto (3) Información completa  $\overline{\mathsf{x}}$ Por favor, seleccione una unidad organizativa: Buscar una unidad organizativa. · SPA SPA/Finanzas SPA/Mercado SPA/Comercial SPA/Riesgos SPA/Mercado SPA/Contabilidad > SPA/Cuidado de la salud zona  $\rightarrow$  SCIB\_HQ  $\cdot$  CC  $\rightarrow$  UK · Unidad · BRA  $\rightarrow$  HO Anjana Estruc  $\rightarrow$  CL  $\rightarrow$  PT  $\rightarrow$  Talleres
- 2. La configuración de la tabla **organizational\_unit.**

## *Validación del metamodelo*

El metamodelo se compone de los diferentes objetos (entidades y relaciones) que se pueden gobernar dentro de Anjana Data para representar los activos de la organización.

Se debe validar que existen todos los objetos que se han definido y que las plantillas están bien configuradas de acuerdo con los tipos de atributos, valores de referencia y validaciones aplicadas.

### Batería de test Nº5

Para validar que se han configurado todos los objetos del metamodelo, crear una entidad y relación de cada tipo para comprobar que los objetos existen y pueden ser creados.

Tenga en cuenta que para crear algunos objetos puede ser necesario que se hayan configurado ciertos atributos (por ejemplo, los atributos de infraestructura, tecnología y zona para crear datasets o procesos) o que haya entidades en estado aprobado (por ejemplo, para la creación de instancias debe haber un proceso y una solución en estado aprobado, o para crear relaciones se necesita que la entidad origen y destino estén aprobadas)

Por ejemplo, en la siguiente imagen se puede apreciar que el usuario no puede crear un dataset porque no se ha configurado el atributo infraestructura (infrastructure) y Anjana le muestra un mensaje de error:

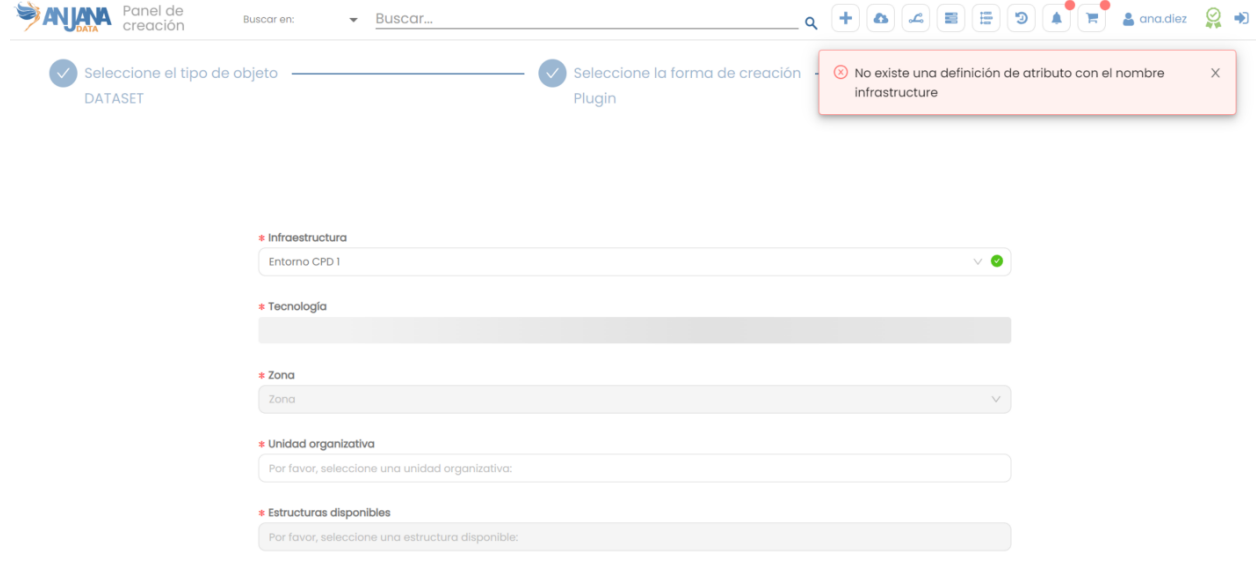

Si alguno de los objetos del metamodelo no puede ser creado, revisar:

- 1. Que el usuario tenga permisos para crear ese objeto (comprobado en baterías de test anteriores)
- 2. Que en la tabla anjana.object subtype se ha definido ese sub tipo de objeto correctamente
- 3. Que el subtipo de objeto coincide en la tabla object\_subtype y en la tabla permission

Tenga en cuenta que los campos "name" de los objetos del metamodelo no pueden contener espacios.

#### Batería de test Nº6

Para validar las plantillas, acceder a cada una de las entidades y relaciones creadas en la batería de pruebas anterior y verificar:

- Nombre y orden de aparición de los menús
- Nombre y orden de aparición de las secciones
- Nombre, orden de aparición y tipo de cada uno de los atributos de metadatos
- En el caso de los atributos de referencia, comprobar que aparecen todos los valores en los combos de selección
- Para los atributos de referencia en los que se hayan definido relaciones, verificar el buen funcionamiento de las relaciones (por ejemplo, en infraestructura, tecnología y zona).
- Para los atributos donde se han definido validaciones (requerido, no editable, longitud máxima/mínima…) verificar que se aplican correctamente. Preste especial atención a si las validaciones deben aplicarse tanto en creación como en edición
- Para los atributos heredados, se deberán crear previamente las entidades de las cuales se heredan los valores de los citados atributos y relacionarlos con estos
- Comprobar la correcta configuración de los atributos relativos a los plugins de Anjana.
- Comprobar que los atributos internos de las plantillas no son visibles (datasetFields, datasetsInDsa, datasetInputInstance, datasetOutputInstance, processAri, solutionAri…)
- Comprobar que los atributos obligatorios aparecen en las plantillas (name, description, infrastructure…) y que tienen las validaciones correspondientes (el atributo nombre es obligatorio y no editable, instancia es obligatorio…)
- Comprobar que los textos de información y los placeholders de los atributos son correctos.

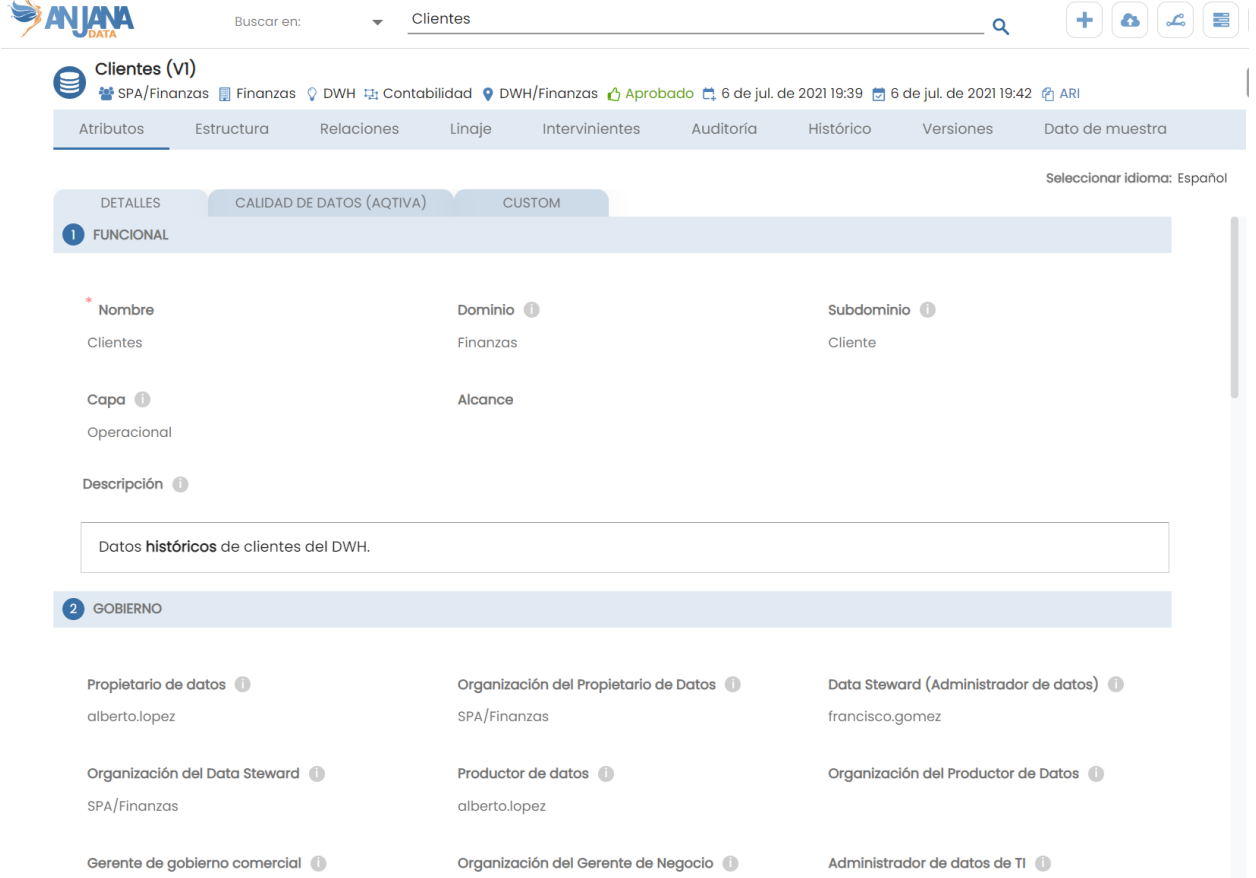

En el caso de que los menús no aparezcan o no estén en el orden correcto, revisar la tabla **menu**.

En el caso de que las secciones no aparezcan o no estén en el orden correcto, revisar la tabla **section**.

En el caso de que los atributos no aparezcan en la sección y orden deseados, revisar la tabla **template\_attribute**.

En el caso de que los tipos de los atributos no sean los deseados, revisar la tabla **template\_attribute** y **attribute\_definition**.

En el caso de que las validaciones no se ajusten al comportamiento deseado, revisar la tabla **template\_attribute\_validation**.

En el caso de que las relaciones entre los atributos de tipo reference metadata no tengan el comportamiento deseado, revisar **attribute\_relationship**

En el caso de que los atributos que importan los plugins no se actualicen, se deberá revisar el nombre interno que se les ha asignado a los citados atributos.

En el caso de que los atributos internos de las plantillas sean visibles, desactivar el flag "active" en la tabla de template\_attribute o en el panel de administración.

### Batería de test Nº7

Para validar la correcta implementación del multi-idioma de Anjana en las plantillas, utilizar el selector de idioma del perfil del usuario para cambiar el idioma. Se debe navegar por toda la interfaz web para comprobar que las traducciones se aplican correctamente. Si en algún punto de la interfaz se visualizan claves de traducción, se debe acceder a la tabla translations del esquema de Portuno y crear la clave de traducción correspondiente para el idioma seleccionado. Una vez hecho esto, desde el Portal de Administración se debe pulsar el botón de "Upload translations files"

Por otro lado, se deben comprobar la correcta configuración de las plantillas de atributos de metadatos de cada subtipo de objeto. Para ello, acceder a las plantillas de atributos de metadatos y, haciendo uso del selector de idioma de la plantilla, cambiar el idioma. Se debe comprobar que los nombres de los atributos, los labels, las descripciones, los placeholders y los valores de referencia tienen las traducciones correctas. En caso de no ser así, se debe modificar la configuración de la tabla translations del esquema de Portuno y, una vez hecho esto, desde el Portal de Administración se debe pulsar el botón de "Upload translations files"

Es conveniente lanzar workflows y comprobar que los comentarios se reciben en el idioma seleccionado en el perfil, al igual que las notificaciones. Para verificar esto, se debe modificar el idioma configurado en el perfil del usuario y acceder a los módulos de workflows y notificaciones. En caso de detectar algún error, se debe modificar la configuración de la tabla translations del esquema de Portuno y, una vez hecho esto, desde el Portal de Administración se debe pulsar el botón de "Upload translations files"

*Nota: Se desaconseja usar traducciones para los nombres de los subtipos de objetos (DATASET, DATASET\_FIELD, INSTANCE…)*

## *Validación de los workflows*

Los workflows son flujos de validación en los que los distintos intervinientes validan las acciones realizadas por los usuarios sobre los objetos del metamodelo.

En Anjana se pueden configurar workflows con comportamientos diferentes en función de las acciones que se realizan sobre los distintos objetos, dependiendo del rol que lo lanza o incluso evaluando atributos de la propia plantilla.

### Batería de test Nº8

Simular los diferentes escenarios de workflows propuestos en función del tipo de objeto, la acción, el rol del usuario, los atributos de la plantilla, etc. Verificar que se siguen los pasos de validación establecidos en los workflows con los intervinientes esperados y desencadenando las notificaciones correspondientes. Se recomienda:

● Lanzar un flujo por cada escenario y aprobarlo

- Lanzar un flujo de validación por cada escenario y rechazarlo en alguno o varios de los pasos de validación
- Lanzar flujos de versionado
- Lanzar flujos de cambio de unidad organizativa y comprobar que, al finalizar en estado aprobado, se transfiere la custodia
- Lanzar flujos de deprecación y de desactivación y activación de objetos para verificar el cambio de estado y que los objetos expiran conforme a la fecha de expiración indicada

Comprobar:

- Que los cambios de estado se ejecutan correctamente tanto en los objetos bajo validación como en otras versiones existentes (por ejemplo, ante un versionado, comprobar que el pending pasa a aprobado y el aprobado a deprecado)
- En caso de deprecaciones, comprobar que las fechas de expiración funcionan correctamente y que, llegada la fecha de expiración, el objeto pasa de estado deprecado a estado expirado
- Comprobar que las notificaciones son del tipo adecuado, contienen los mensajes adecuados (en los diferentes idiomas) y llegan a los destinatarios correctos
- Comprobar que, en caso de estar configurado, las notificaciones llegan por mail

Tenga en cuenta que las entidades no nativas tienen workflows de creación, modificación, cambio de OU, desactivación y activación, mientras que las entidades nativas tienen flujos de creación, modificación, deprecación y cambio de OU.

Si alguno de los workflows no tiene el comportamiento esperado, revisar el nombre de los workflows que se lanzan para cada objeto y acción en la tabla anjana.object\_subtype y verificar la correcta configuración de las bifurcaciones de los respectivos workflows en el panel de administrador. Comprobar que el nombre coincide con el ID WOKFLOW configurado en el flujo dentro del portal de administrador.

Además, se debe comprobar que los distintos roles para los que se definió la recepción de alertas y notificaciones, las reciben correctamente, tanto en **aprobación** como en **rechazo**. Si no es así, revisar la tabla Hermes.notification y los respectivos workflows en el panel de administrador.

En caso de problemas con la gestión de expiraciones, verificar la correcta configuración del atributo finishDate en las plantillas de atributos de los subtipos de objeto afectados.

#### Batería de test Nº9

Si se han configurado workflows dependientes del rol, es decir, que el workflow es diferente según que usuario lo lance, hay que lanzar cada uno de los workflows (creación, modificación, …) con los distintos roles que tengan permiso para realizar las citadas acciones.

Si el comportamiento de alguno de ellos no es el esperado, revisar la tabla anjana.object\_subtype y los respectivos workflows en el panel de administrador.

Además, se debe comprobar que los distintos roles para los que se definió la recepción de alertas y notificaciones, las reciben correctamente, tanto en **aprobación** como en **rechazo**. Si no es así, revisar la tabla Hermes.notification y los respectivos workflows en el panel de administrador.

En caso de comportamientos no esperados, revisar la configuración del flag wfRoleDependent de la tabla object\_subtype.

#### Batería de test Nº10

Si se han configurado bifurcaciones en los workflows en función de los valores de alguno de los atributos de la plantilla, se deben crear objetos con distintos valores de estos atributos en sus plantillas y lanzar los workflows correspondientes para comprobar que efectivamente se lanzan workflows diferentes y que tienen los validadores correctos.

Si alguno de los workflows no tiene el comportamiento esperado, revisar la tabla anjana.object subtype, el fichero application-default.yaml del YAML de kerno y los respectivos workflows en el panel de administrador.

Además, se debe comprobar que los distintos roles para los que se definió la recepción de alertas y notificaciones, las reciben correctamente, tanto en **aprobación** como en **rechazo**. Si no es así, revisar la tabla Hermes.notification y los respectivos workflows en el panel de administrador.

#### Batería de test Nº11

Si se han configurado workflows automáticos, se deben lanzar workflows para todas las acciones automáticas y comprobar que se validan sin intervención de ningún rol. Comprobar también que tras la finalización del workflow, los objetos cambian de estado según corresponda (aprobado, rechazado…)

Si alguno de los workflows no tiene el comportamiento esperado, revisar la tabla anjana.object\_subtype y los respectivos workflows en el panel de administrador.

#### Batería de test Nº12

Para validar las solicitudes de adherencia, los usuarios deben solicitar adherencia directa o añadir los DSAs en estado aprobado al carrito de la compra. Los roles con permisos de adherencia deben tener habilitado el carrito de la compra (esto se deberá haber comprobado en baterías de pruebas anteriores).

Se deben lanzar solicitudes de adherencia ejemplos de usuarios de cada uno de los roles con permisos de adherencia. Si hay distintos workflows en función del rol o de algún atributo de la plantilla, se deben ejecutar todas las combinaciones posibles.

Si alguno de los workflows no tiene el comportamiento esperado, revisar la tabla anjana.object\_subtype, el fichero application-default.yaml y los respectivos workflows en el panel de administrador.

Además, se debe comprobar que los distintos roles para los que se definió la recepción de alertas y notificaciones, las reciben correctamente, tanto en **aprobación** como en **rechazo**. Si no es así, revisar la tabla Hermes.notification y los respectivos workflows en el panel de administrador.

Si en el carrito de la compra se produce un fallo al lanzar el workflow, lo más probable es que no se haya definido una plantilla para adherencia, con al menos un menú, sección y los atributos pae, requestReason y finishDate.

Por otro lado, si para el gobierno activo se ha delegado la gestión de grupos en el gestor de identidades, es conveniente comprobar que el plugin está generando correctamente el nombre de los grupos en el gestor de identidades. De no ser así, comprobar la configuración de los nombres de grupo. Tenga en cuenta que la creación del grupo se realiza cuando el DSA pasa a estado aprobado, no en la aprobación de la adherencia.

En el momento de aprobación de la adherencia, se debe comprobar que el plugin ha incluido el identificador del usuario en el grupo correspondiente del gestor de identidades, aquel según la configuración de nombres de grupos que se haya configurado.

#### Batería de test Nº13

Para validar que la solicitud de creación de un DSA llega al rol que se desea, se debe añadir al carrito de la compra un objeto cualquiera que no esté relacionado con ningún DSA y solicitar la creación de uno desde el carrito.

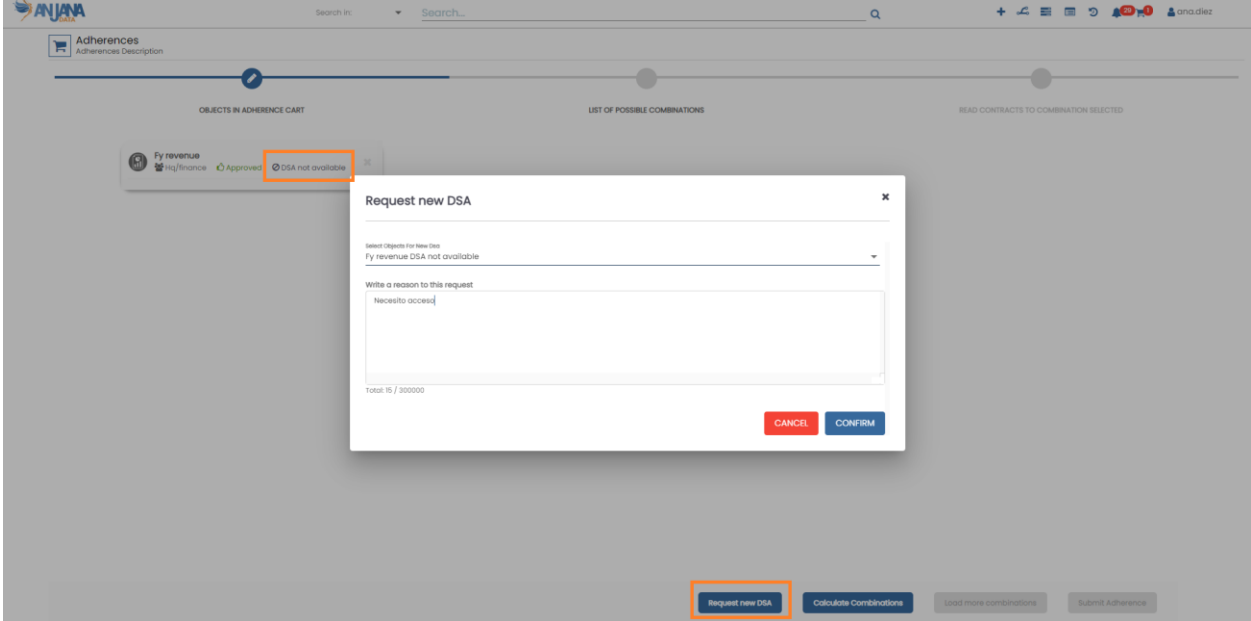

Comprobar que el rol asignado recibe la notificación en su panel de notificaciones:

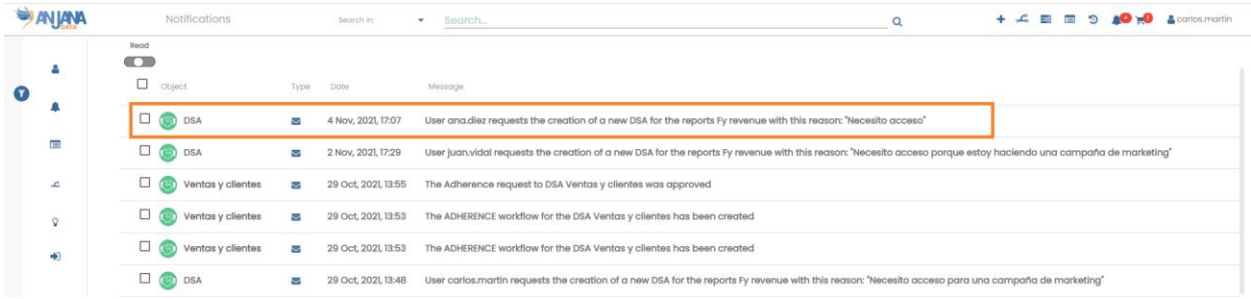

En caso de no recibirse la notificación, comprobar la tabla hermes.notification (la notificación cuyo notification\_code es NEW\_DSA) y la configuración del usuario que debería recibirla en el gestor de identidades, es decir, que el usuario tenga el rol en la unidad organizativa a la que pertenece el DSA.

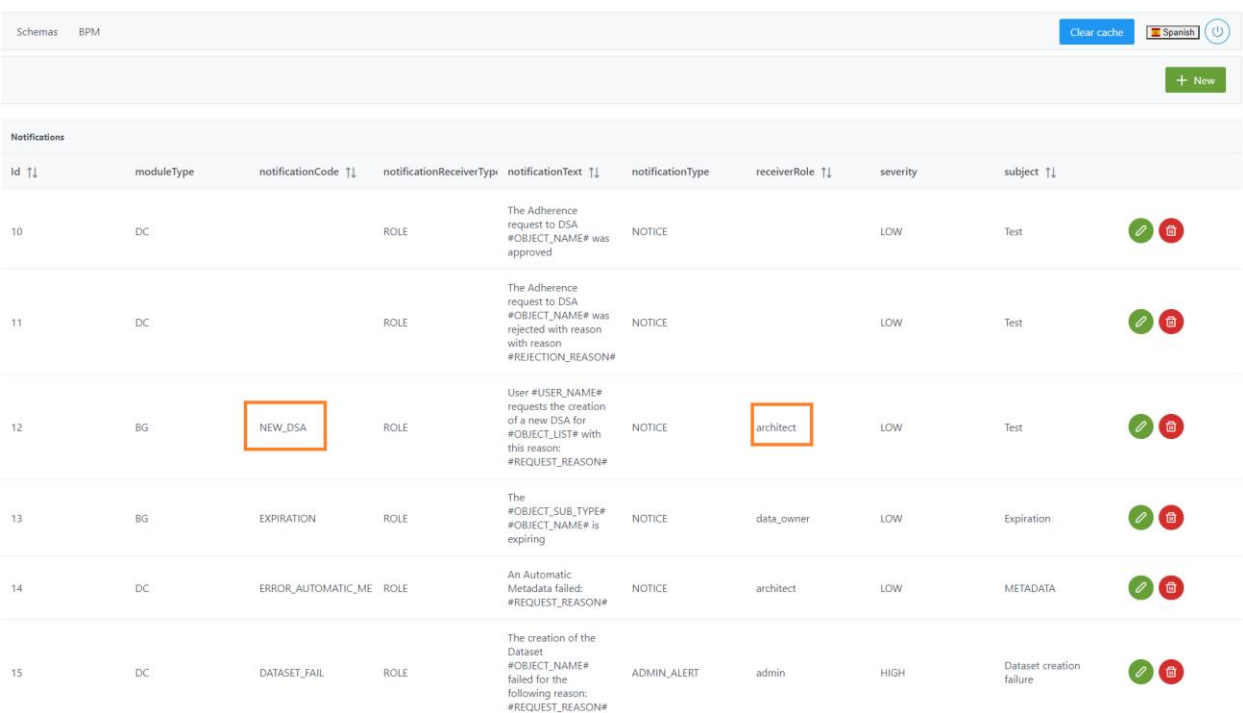

#### Batería de test Nº14

Para validar los workflows de relaciones en los que se haya especificado un rol diferente para los objetos del glosario y del catátogo, lanzar una relación y verificar que los roles adecuados reciben la notificación.

De no ser así, revisar las tareas de validación para asegurar que se indica el validatorRoleDC y el validatorRoleBG y que están correctamente configurados.

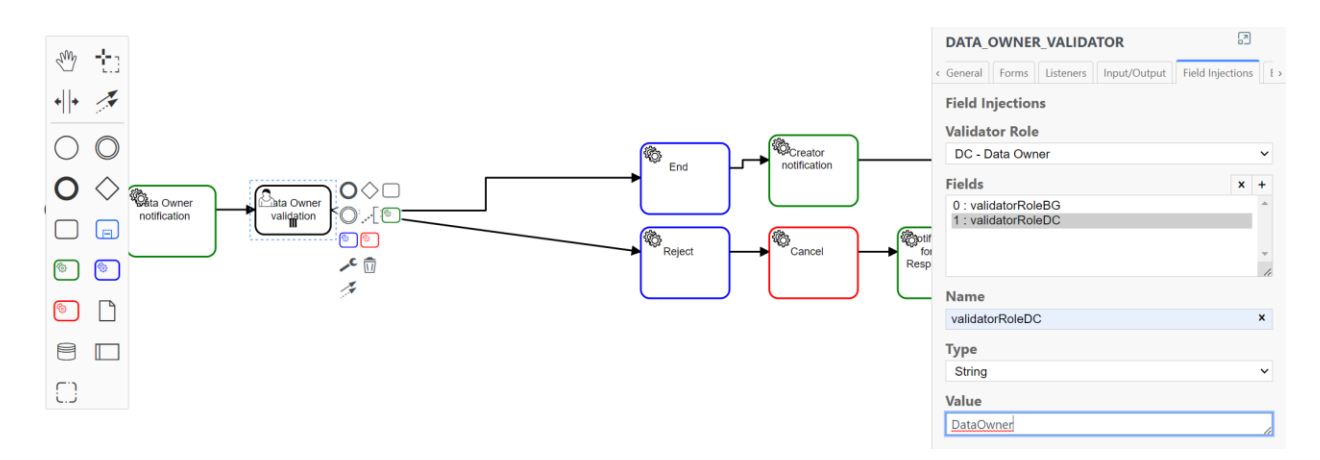

#### Batería de test Nº15

Para validar que la notificación interna de Anjana que avisa de que un usuario con un rol cross no ha sido dado de alta en todas las unidades organizativas, crear un usuario y asignarle un rol cross solamente en una OU.

Comprobar que en las próximas 24h el usuario que tenga el rol que debe recibir la alerta la recibe. Si no fuera así, revisar la table de Hermes.notification; en ella debe aparecer una notificación con el notificationCode USER\_CROSS\_ROLE\_FAIL y que el receiverRole es el del usuario que se espera que reciba la citada notificación.

#### \* INFORMACIÓN IMPORTANTE SOBRE WORKFLOWS

Es frecuente que los errores de ejecución de workflows se deban a la propia nomenclatura del worrkflow.

Es una best practice que el nombre del workflow (el XML) se corresponda con el ID del workflow para facilitar la detección de errores.

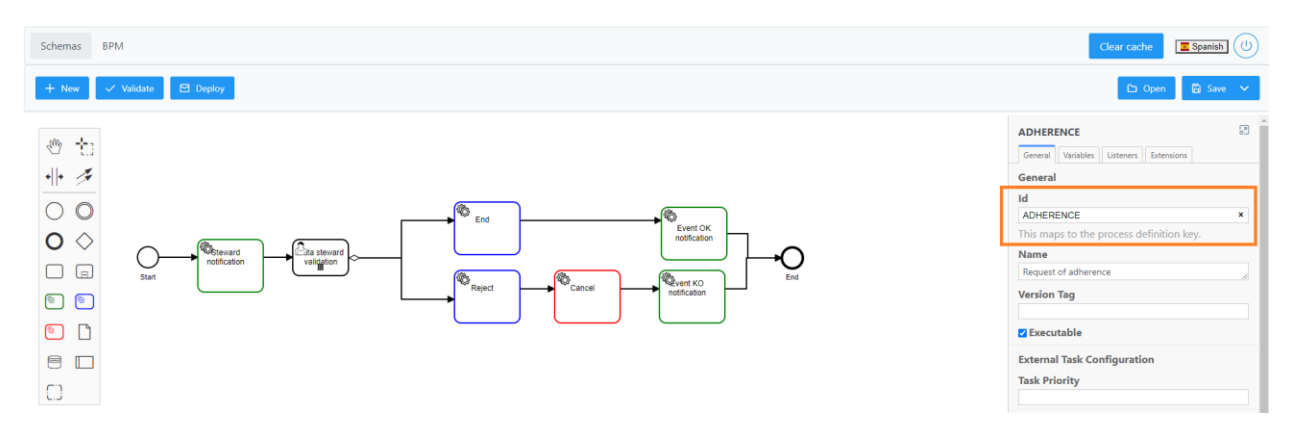

El valor que se otorga al ID del workflow (excluyendo todo aquello que va después del "-" para indicar dependencia del rol o de un atributo de la plantilla) debe coincidir con lo incluido en la tabla anjana.object\_subtype.

## *Comprobaciones generales*

Se trata de un conjunto global de comprobaciones de las funcionalidades que tienen dependencia sobre la configuración.

#### Batería de test Nº16

Comprobar que los filtros del Portal de Datos de Anjana y los filtros de los módulos de Histórico y Auditoría son los deseados. En caso contrario, revisar la tabla minerva.solr\_filter\_conf.

Si ningún usuario es capaz de hacer login y la anjana se queda dando vueltas, es posible que esta tabla no esté bien configurada. Otro motivo podría ser que haya algún objeto que se haya indexado en SOLR pero que no esté en base de datos. En este último caso, eliminar las colecciones de SOLR, reiniciar Minerva para que se vuelvan a crear y relanzar indexación vía API (Para poder identificar correctamente el error, es necesario revisar los logs de la aplicación)

#### Batería de test Nº17

Para validar la importación masiva en Excel, se deben descargar las plantillas actualizadas de cada uno de los objetos del metamodelo y probar a realizar una carga en Excel.

Es frecuente detectar los siguientes problemas de configuración:

- Atributos que deberían aparecer según la nomenclatura como obligatorios pero que no aparecen porque la validación de required se puso en only\_on\_edition (true) en anjana.template attribute validation
- No aparecen las unidades organizativas debido a que no se ha incluido el atributo organizationalUnit en anjana.attribute\_definition
- No aparece el readme debido a que se han borrado las traducciones nativas de Anjana, las que se almacenan en la tabla portuno.translations
- No es posible descargar el Excel de Instancias porque falta el atributo processAri o solutionAri
- El resto de los errores de configuración deberían haberse levantado en las baterías de test anteriores

#### Batería de test Nº18

Para validar la extracción automática de metadatos, se debe acceder a Anjana con un usuario con un rol con permisos de creación de datasets y permisos para extraer automáticamente metadatos. En caso de no ser así, revisar Zeus.permission y la configuración del gestor de identidades.

Dentro del wizard, seleccionar una tripleta de infraestructura, tecnología y zona que se corresponda con la configurada en uno de los plugins y pulsar sobre select structures para visualizar los dataset que descubre el plugin

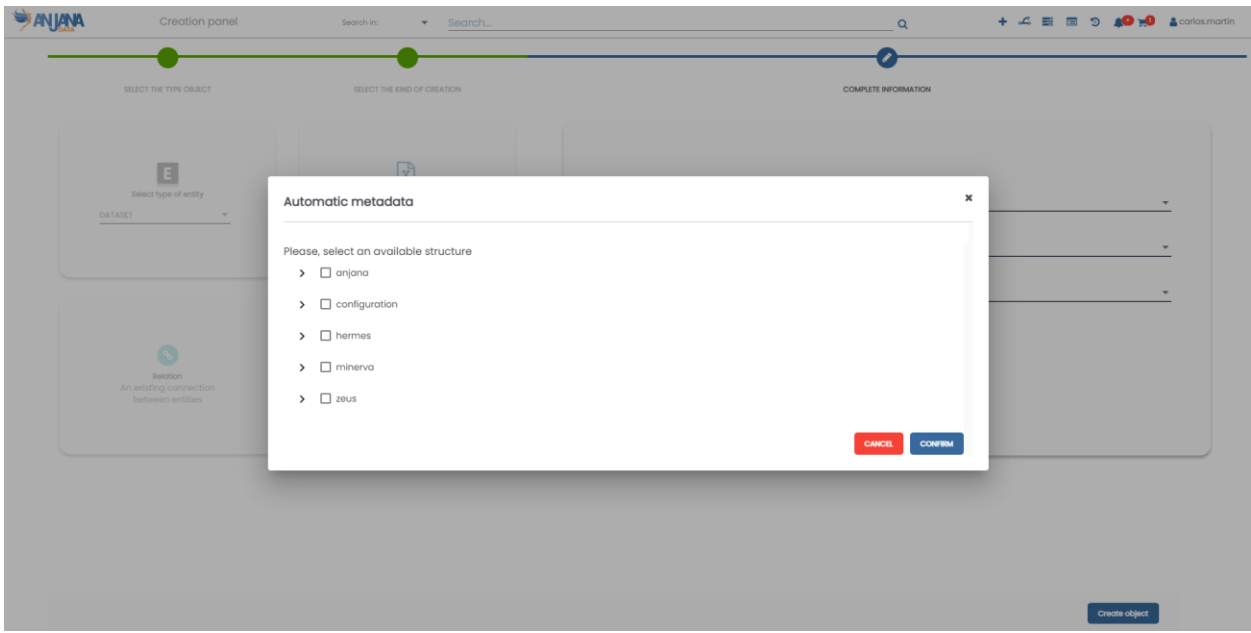

Si se produce un error que indica que no existe la plantilla, revisar la configuración de la tripleta en anjana.attribute definition value y anjana.attribute relationships así como en la configuración del plugin. En el caso de haber usado multi-idioma, tenga en cuenta que en el plugin debe aparecer el nombre interno de la table attribute\_definition\_value y no el valor de la traducción.

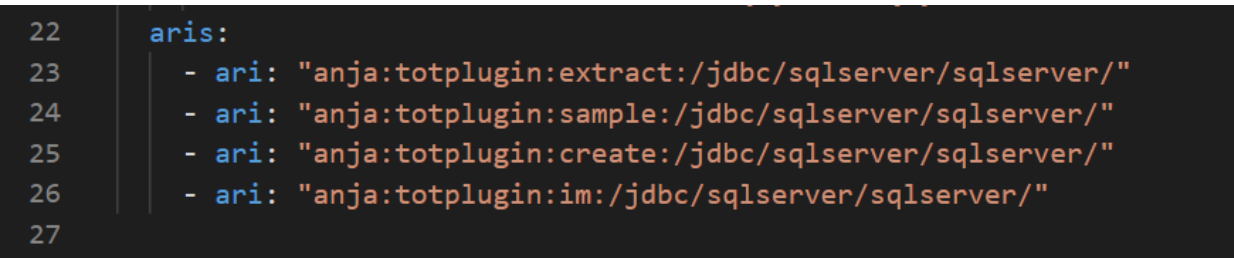

Si los errores persisten, comprobar los permisos que se han otorgado al usuario del plugin.

Si el descubrimiento funciona correctamente, seleccionar uno de los datasets y probar a importarlos. Si la importación no funciona, lo más probable es que no se haya configurado en la plantilla de dataset alguno de los atributos que necesita ese plugin.

Una vez importado, comprobar que toda la metadata técnica que debe devolver el plugin está completa en la plantilla. Si no fuera así, revisar que los campos name de anjana.attribute\_definition se llaman como se indica en la documentación del plugin.

#### Batería de test Nº18

Para probar el versionado de los objetos nativos del catálogo, se deben utilizar versiones aprobadas de los mismos y realizar modificaciones de aquellos atributos para los cuales se definieron reglas de versionado. Una vez guardadas las modificaciones en los citados atributos, al registrar para validación, Anjana debe mostrar un aviso como el de la imagen, indicando qué modificaciones en los atributos van a generar una nueva versión del objeto.

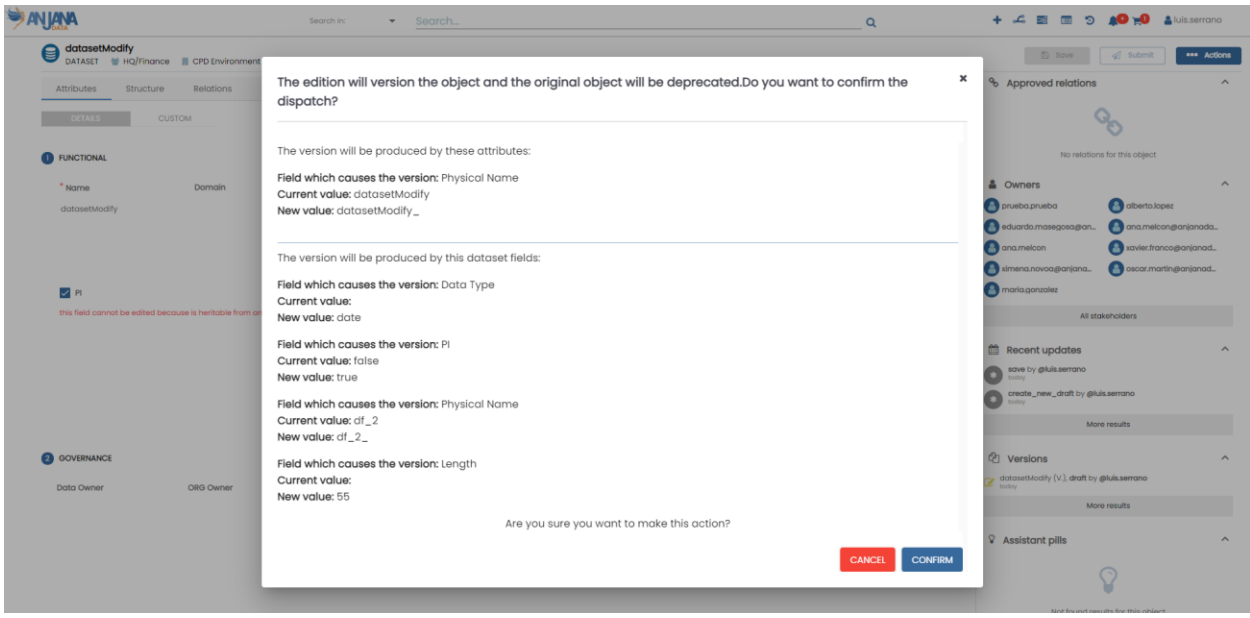

Si este wizard no apareciera, o no aparecieran todos los atributos cuyas modificaciones deberían generar una nueva versión del objeto, revisar la tabla anjana.edition\_configuration. Por otro lado, revisar que los siguientes atributos se encuentran en las plantillas de los subtipos de objetos correspondientes:

- El atributo datasetFields en la plantilla de dataset
- El atributo datasetInDSA en la plantilla de DSA
- El atributo datasetInputInstance en la plantilla de instancia
- El atributo datasetOutputInstance en la plantilla de instancia

Además, estos atributos deben haber sido configurados en la tabla de anjana.edition\_configuration para que su modificación genere una nueva versión.

A continuación, si se han configurado alguna de las siguientes reglas de versionado, se deben realizar pruebas para cada caso de uso:

- Que la inclusión de un nuevo campo en un dataset genere una nueva versión
- Que el cambio de un dataset genere una nueva versión de un DSA
- Que la modificación de los datasets de entrada o salida de una instancia generen una nueva versión

El resultado será satisfactorio en el caso de que Anjana muestre un aviso de generación de una nueva versión del dataset o DSA respectivamente, tal como se muestra en la siguiente imagen.

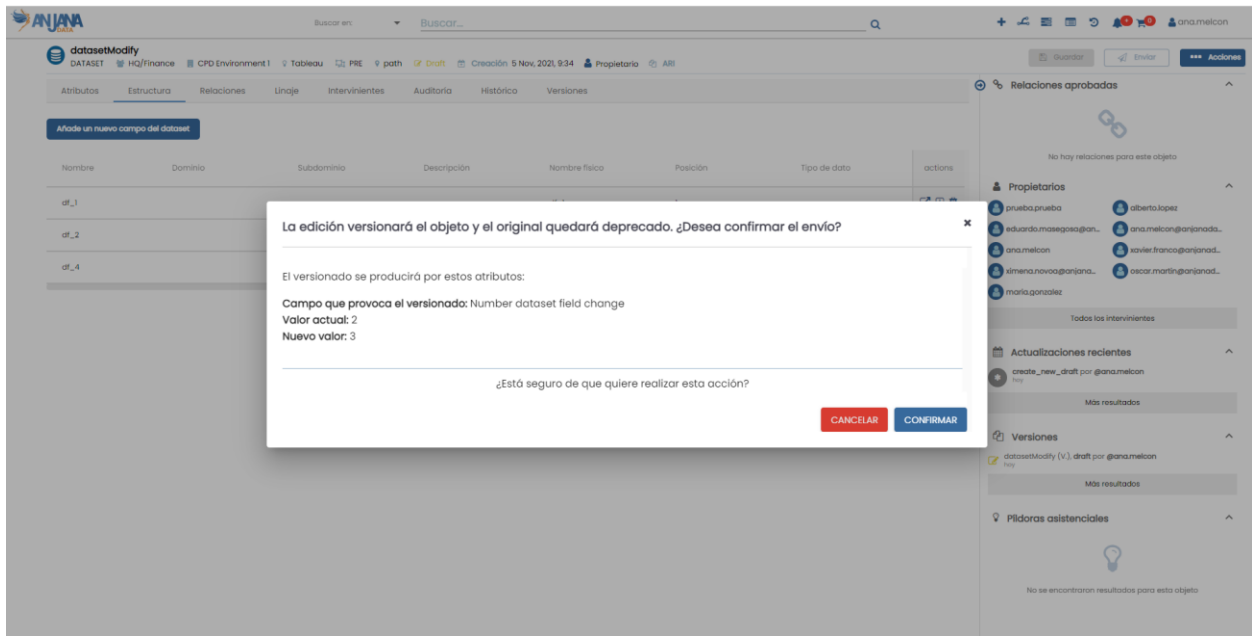

En el caso de que el resultado no sea satisfactorio, se debe revisar que los siguientes atributos estén configurados (de forma oculta) en las plantillas de los respectivos objetos:

- El atributo datasetFields en la plantilla de dataset
- El atributo datasetsInDsa en la plantilla de DSA
- El atributo datasetsInputInInstance en la plantilla de instancia
- El atributo datasetsOutputInInstance en la plantilla de instancia

Además, estos atributos deben haber sido configurados en la tabla de anjana.edition\_configuration para que su modificación genere una nueva versión.

#### Batería de test Nº18

Para probar que el sampleo de datos funciona, se debe aprobar un dataset que tenga activado el gobierno activo y el sampleo de datos. Además, para este dataset, debe haberse desplegado un plugin con el permiso de sampleo incluido en el YAML.

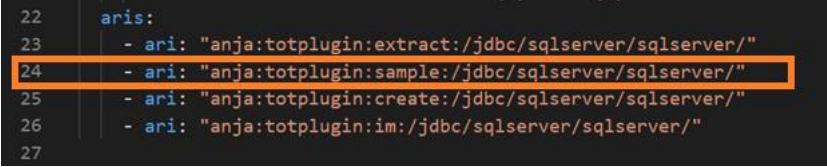

En caso de no mostrarse el sampleo de datos, realizar las siguientes comprobaciones:

- Que el YAML del plugin tenga configurado el permiso de sample para la tripleta seleccionada
- Que el usuario que tiene el plugin tiene permisos para hacer sample (revisar la documentación del plugin para cada tecnología)
- Que el flag de gobierno activo se llama isGoverned en la tabla anjana.attribute\_definition en la columna name y que está habilitado en la plantilla del dataset

● Que el flag de sample data se llama sampleData en la tabla anjana.attribute definition en la columna name y que está habilitado en la plantilla del dataset

#### Batería de test Nº19

Para probar el multi-idioma, se deben realizar varios recorridos completos por toda la aplicación, seleccionando en el perfil del usuario los diferentes idiomas configurados. En líneas generales, se debe revisar:

- El perfil del usuario, en el que las unidades organizativas y roles se muestran según las traducciones esperadas
- El Portal de Datos junto con los filtros deben mostrarse conforme a las traducciones esperadas. Tenga en cuenta que los nombres de los activos no se traducen ni tampoco se deben implementar claves de traducción para los subtipos de objeto del metamodelo
- Las plantillas de atributos de Metadatos deben mostrarse conforme a las traducciones esperadas. Esto incluye los nombres de los atributos, los placeholders, las descripciones de los atributos y los valores de referencia
- El lanzamiento de workflows genera notificaciones que deben recibirse conforme al idioma que el receptor tiene configurado en su perfil
- Durante la aprobación de pasos de validación se deben dejar comentarios en varios idiomas y comprobar que, según el idioma configurado, se visualiza el comentario en el idioma correcto
- Los mensajes informativos que se muestran a los usuarios cuando se guarda, envía a validar, se ejecuta un paso de validación, falla una validación, etc se deben visualizer conforme al idioma que el usuario tiene configurado en su perfil.

Si en cualquiera de los casos anteriores, el usuario visualiza las claves de traducción, estas claves se deberán incluir en la tabla de portuno.translations junto con el valor de traducción.

Es frecuente que se produzcan errores en el login cuando solamente se ha configurado un idioma. La principal causa suele ser que en la tabla de portuno.app\_configuration se ha configurado un idioma por defecto que no es el que se ha configurado en Anjana.